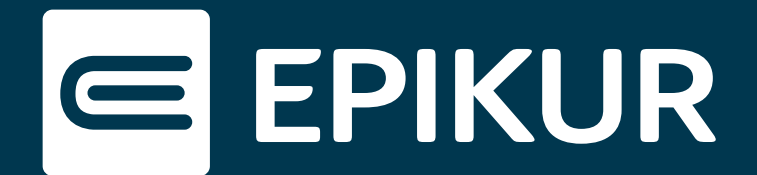

# Wie verbinde ich einen Patienten mit meiner Praxis?

#### **Registrierung · Praxisverbindung · Funktionen**

Nutzen Ihre Patienten die Patienten-App, so unterstützt diese den Verlauf einer erfolgreichen Therapie: Die Termineinsicht, die Verwaltung von Aufgaben und Dokumenten sowie der direkte Kontakt per Messenger erleichtern auch Ihnen den Praxisalltag – ortunabhängig, zeitlich flexibel und digital.

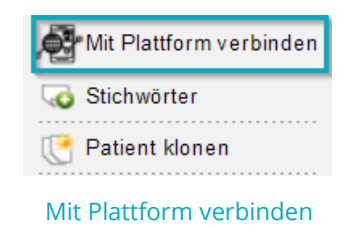

#### **Registrierung**

Rufen Sie die Patientenliste in EPIKUR auf und wählen Sie den betreffenden Patienten aus. Nun erscheint in der Aktionsleiste rechts der Button **Mit Plattform verbinden**.

Erstellen Sie einen Praxis-Verbindungscode und senden Sie diesen per E-Mail an Ihren Patienten. In diesem Ausdruck befindet sich ein QR-Code und ein Link, welche Ihren Patienten nach Aufrufen durch den Registrierungsprozess des Therapie-Begleiters führt.

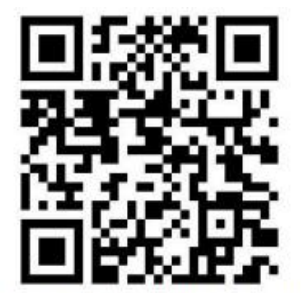

https://epikur-portal.de/verbindungscode/RZXWEL97

Ihr Praxis-Verbindungscode: RZXWEL97 QR-Code mit Link und Verbindungscode

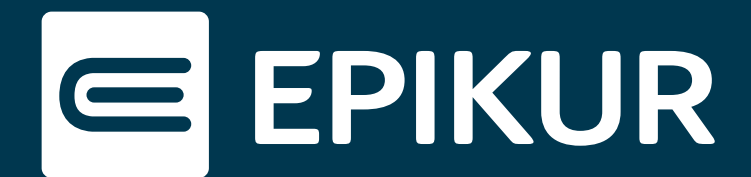

### **Praxisverbindung**

Die Verbindung mit der Praxis findet statt, sobald Ihr Patient die Registrierung in seiner Patienten-App abgeschlossen hat.

Besitzt Ihr Patient bereits ein Benutzerkonto und möchte sich mit Ihrer Praxis verbinden, gehen Sie bitte auf dieselbe Weise vor. Mit Einscannen des QR-Codes bzw. Aufrufen des Links in dem von EPIKUR heraus erstellten Ausdruck findet die Praxisverbindung statt.

Ist keine Praxisverbindung zustande gekommen, gibt Ihr Patient den Praxis-Verbindungscode zusammen mit seinem Geburtsdatum in der Patienten-App ein. Diese Funktion ist im Nutzer-Button unter **Mit Praxis verbinden** zu finden.

## **Funktionen**

Nachdem die Praxisverbindung hergestellt wurde, sieht der Patient die ihm zugewiesenen Termine und Aufgaben in seiner Patienten-App. Durch Tippen auf das EPIKUR-Logo öffnet sich die Seitenleiste und folgende Funktionen werden sichtbar:

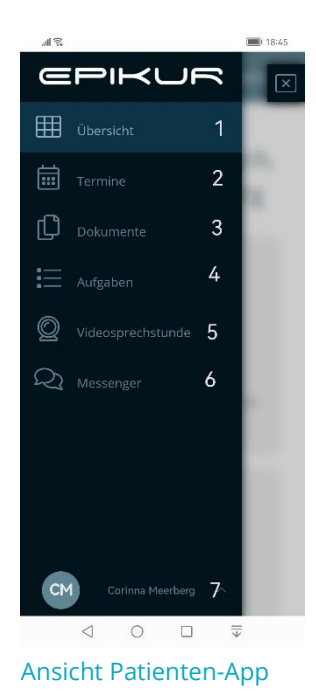

(1) Übersicht: **Termine, Dokumente und Aufgaben**

- **ED** UDERSTANDING THE UNITY (2) Termine: **Terminbuchung und Terminverwaltung**
- **<b>■ Termine** 2 (3) Dokumente: **hochgeladene Dokumente des Therapeuten**
- (4) Aufgaben: **Online-Fragebögen und zugewiesene Aufgaben**
- (5) Videosprechstunde: **Teilnahme an der Videosprechstunde**
- **<sup>2</sup>** Messenger **6 1998** (6) Messenger: **Nachrichtendienst für Therapeut und Patient** 
	- (7) Einstellungen: **Benutzereinstellungen und Praxisverbindung**